# SIPRNet Kit Software

Release Date: September 10th, 2019

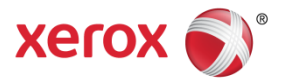

© 2017 Xerox Corporation. All rights reserved. Xerox® and Xerox and Design®, AltaLink®, ConnectKey® WorkCentre® and ColorQube® are trademarks of Xerox Corporation in the United States and/or other countries. BR22863 Other company trademarks are also acknowledged.

Document Version: 1.0 (January 2017).

## **Contents**

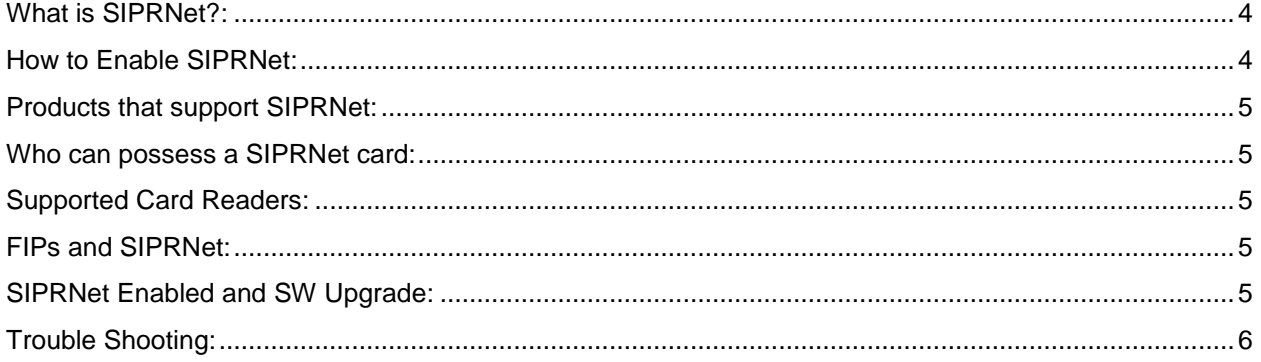

Click on the link below to access the Common Criteria Certified device software:

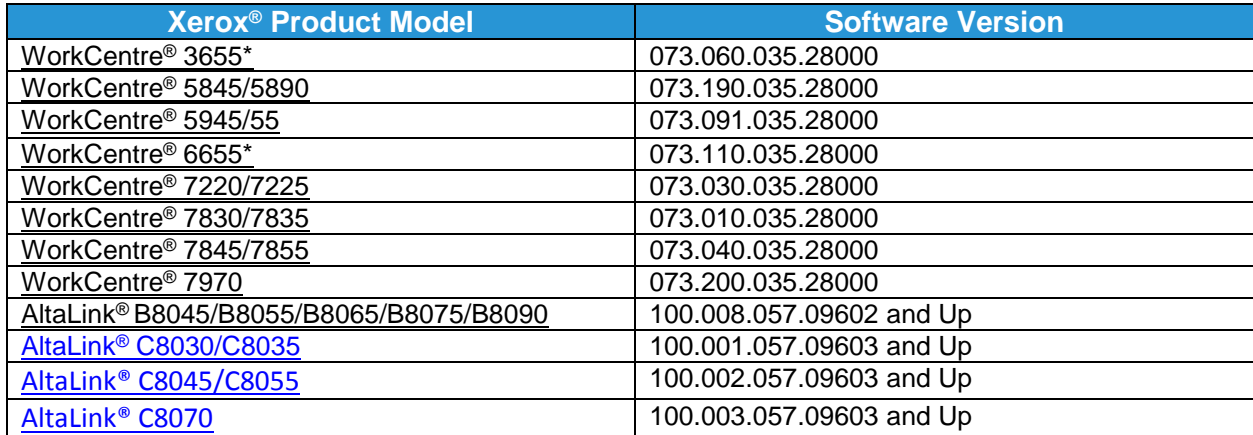

Click on the link below to access the device software (The software listed in this table below is not Common Criteria Certified):

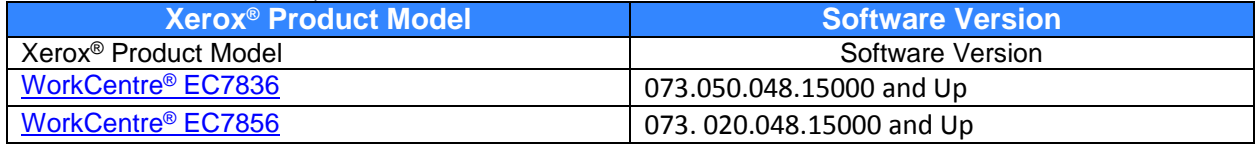

#### **\*WARNING for WC3655 / WC 6655 upgrades only:**

Once the system is upgraded to this SPAR Release it cannot be downgraded to the GM release 072.060.034.16800 / 072.110.044.20500 or SPAR R14-11 release 072.060.134.32804/072.110.134.32804

**Note:** The Software Versions listed in the table above are Common Criteria Certified software releases, which is a requirement for DoD sites. So although SIPRNet can be enabled on subsequent ConnectKey SPAR releases, other releases will not satisfy the requirements for any account that requires Common Criteria Certification.

#### <span id="page-3-0"></span>What is SIPRNet?:

SIPRNet is the **S**ecret **I**nternet **P**rotocol **R**outer **Net**work, which is the U.S. Department of Defense's (DoD) classified version of the civilian Internet<sup>1</sup> . A SIPRNet Token (aka smartcard) looks like any other smartcard, e.g. a Common Access Card (CAC). As such, it is very similar to a CAC card regarding installation and use.

CAC is used in non-secure areas as part of the DoD's NIPRNet (Nonclassified Internet Protocol (IP) Router Network).

**Note:** Some exceptions make the SIPR feature different from CAC:

- 1. A SIPRNet card can only be used by a US citizen
- 2. SIPRNet requires the Software release listed above.

<span id="page-3-1"></span><sup>1</sup> *Source :<https://en.wikipedia.org/wiki/SIPRNet>*.

#### How to Enable SIPRNet:

l

SIPRNet requires a FIK (Feature Installation Key) code for enablement. Please follow the Installation instructions included in the kit package you received.

Once installed it is simple to verify if SIPRNet has been installed and enabled on the device: If SIPRNet is installed and enabled on the device it is listed as such on the Embedded Web Services and printed Configuration Reports under Installed Options. The configuration report should read SIPR token installed. (Found in the bottom right hand corner of the printed Configuration Report)

If SIPRNet is not enabled, it is not listed on either the printed or CWIS Configuration Report.

**Note:** "token" is another name for "card" is just one example of what a token can be.

#### <span id="page-4-0"></span>Products that support SIPRNet:

As of September 2015, the following Xerox® ConnectKey® Technology Enabled products support SIPRNet:

- Xerox® ConnectKey® Technology-enabled WorkCentre® 3655
- Xerox® ConnectKey® Technology-enabled WorkCentre® 5845/5890
- Xerox® ConnectKey® Technology-enabled WorkCentre® 5945/5955
- Xerox® ConnectKey® Technology-enabled WorkCentre® 6655
- Xerox® ConnectKey® Technology-enabled WorkCentre® 7200
- Xerox® ConnectKey® Technology-enabled WorkCentre® 7830/7835/7845/7855
- Xerox® ConnectKey® Technology-enabled WorkCentre® 7970

As of June 2017, the following Xerox® AltaLink® products support SIPRNet:

- Xerox® AltaLink® B8045/B8055/B8065/B8075/B8090
- Xerox® AltaLink® C8030/C8035/C8045/C8055/C8070

As of April 2018, the following Xerox® ConnectKey® Technology Enabled products support SIPRNet:

- Xerox® ConnectKey® Technology-enabled WorkCentre® EC7836
- Xerox® ConnectKey® Technology-enabled WorkCentre® EC7856

**Note**: The Xerox® ColorQube® 93xx and Xerox® ColorQube® 87xx/89xx products do NOT support SIPRNet.

#### <span id="page-4-1"></span>Who can possess a SIPRNet card:

<span id="page-4-2"></span>A SIPRNet card can only be possessed by a US Citizen.

#### Supported Card Readers:

<span id="page-4-3"></span> $\cdot$  SCR3310 $v2$ 

#### FIPs and SIPRNet:

FIPs compliance may be enabled on the MFDs along with SIPRNet if the entire IT system is correctly.

- 1. On the MFD, accept the Kerberos exception when enabling FIPs
- <span id="page-4-4"></span>2. On the Windows server, disable the "Use Kerberos DES encryption types for this account" setting.

### SIPRNet Enabled and SW Upgrade:

**Note:** If SIPRNet is already enabled, it will still be enabled when the device is upgraded

Upgrade methods that are used:

- Forced Alt-boot: SIPRNet not enabled after a forced alt-boot unless the 'Revert to previous settings' feature (found in the Local UI Tools) is selected, which runs a 'clone to self' feature. When the admin selects this then SIPRNet will be enabled (assuming SIPRNet was enabled the last time the clone-toself file was updated)
- Web UI upgrade: SIPRNet will be enabled after upgrade
- Non-Forced alt-boot: SIPRNet will be enabled after upgrade

**Note**: The new Software Upgrade Tool be used if the current SW on the device is CK1.0 or CK 1.5. If the release loaded on your device is 073.xxx.035.24100 or lower, then the SW Upgrade Tool cannot be used (you'll get an error message) and a manual upgrade must be done.

#### <span id="page-5-0"></span>Trouble Shooting:

1. Entered the FIK code but SIPR still isn't enabled:

For ConnectKey Technology Enabled WorkCentre Devices:

 Check to make sure you have SW version 073.xxx.035.24100 or later, 073.xxx.035.28000 is preferred. The SW level can be found on the printed Configuration Report, the CWIS or the front control panel:

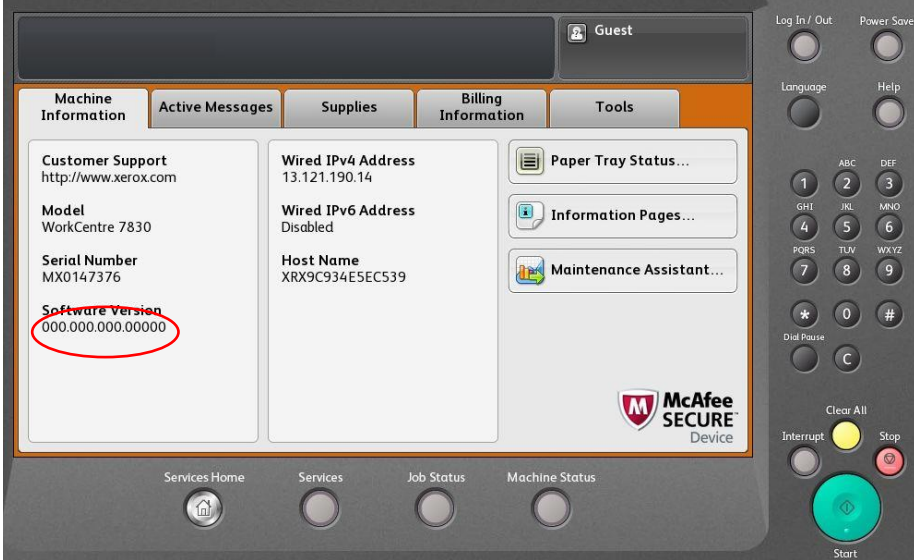

If the software level is at the minimum or later version and the FIK code doesn't enable SIPRNet, contact Xerox support.

For Xerox® Altalink® Devices:

 Check to make sure you have SW version Listed in the table above or later, The software listed in the table above is preferred since they are the Common Criteria Certified Releases. The SW level can be found on the printed Configuration Report, the CWIS or the front control panel by going to the Home screen and selecting Device>About>Software Version.

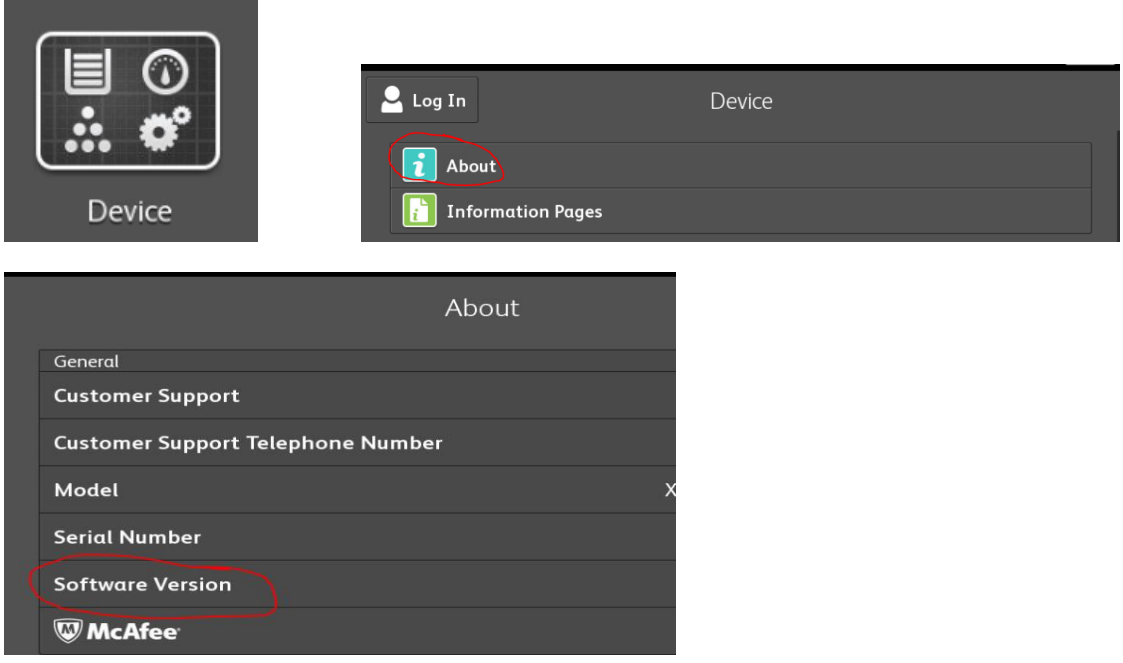

2. SIPRNet token inserted and "Please Wait" is always displayed. What's wrong?

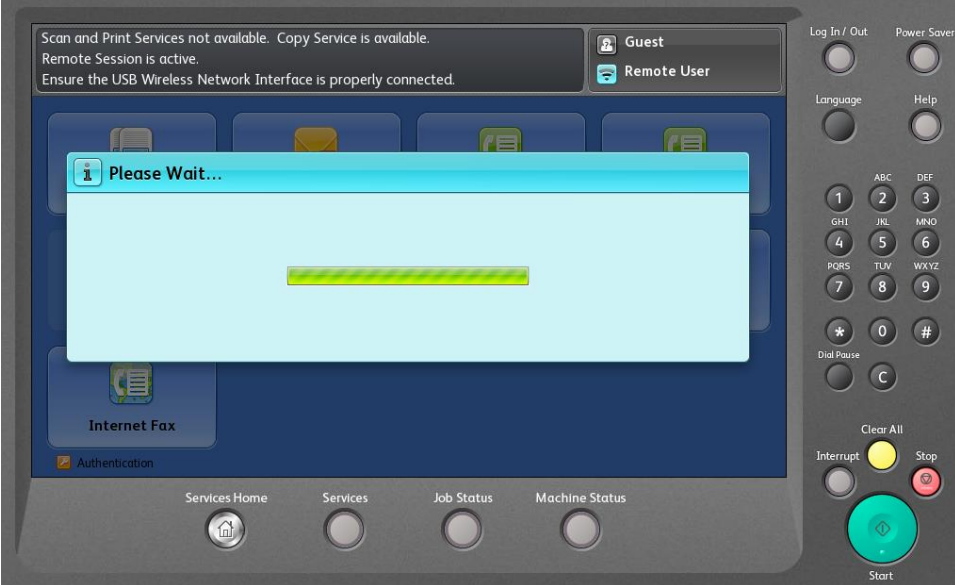

You've most likely inserted your SIPRNet token while a previous user was logging off. Remove your SIPRNet token, wait for the "Please wait" to disappear and reinsert your SIPRNet token.

3. What is the most common problem with SIPRNet?

Assuming you have configured everything correctly, the most common problem may be when you insert your SIPRNet card into the card reader and you are not authenticated to the MFD. This is most likely a problem in the user database on the Authentication server. Contact your on-site administrator.

4. If a SIPRNet card is inserted into a card reader on a CAC-enabled MFD.

An error message will be displayed stating "this card is not supported on this device"

**Note:** You do not have to purchase the CAC kit if you want to use SIPRNet and only the SIPRNet **\*OR\*** CAC kit should be ordered for an MFD, not both.

5. If a CAC card is inserted into a card reader on a SIPRNet-enabled MFD.

You will be prompted to enter your PIN (the device doesn't know what kind of card it is yet). After entering your PIN, an error screen will be displayed that looks like:

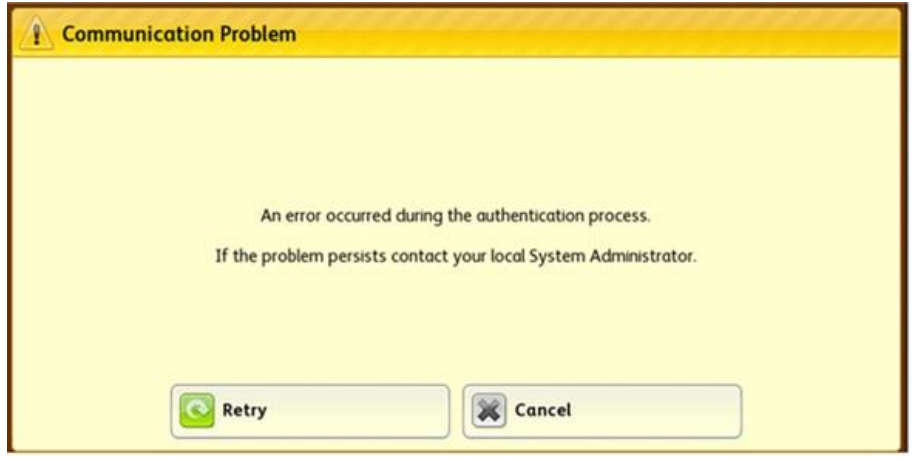